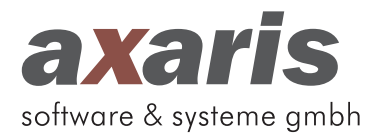

# **D-Doc-Zwischenupdate Version 8.1.2**

Dornstadt, 3. April 2024

Sehr geehrte Damen und Herren,

anbei erhalten Sie ein D-Doc-Zwischenupdate auf die Version 8.1.2 für das 2. Quartal 2024.

Mit diesem Update wurde ein kritischer Fehler bei der Verschlüsselung der Exporte behoben.

**Bitte installieren Sie dieses Update spätestens vor der Durchführung eines Exportes für das 2. Quartal 2024 oder ein älteres Quartal.**

Bitte entschuldigen Sie die entstandenen Unannehmlichkeiten.

Wenn Sie Fragen hierzu haben oder Hilfe bei der Installation benötigen, stehen wir Ihnen selbstverständlich gern unter 0731 - 151 899-22 zur Verfügung.

Freundliche Grüße aus Dornstadt

Kalul Jischer

Rahel Fischer axaris - software & systeme GmbH

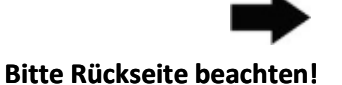

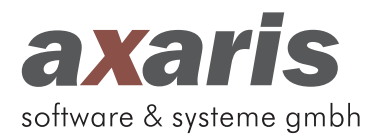

## **---------------------------------------------------------------------------------------------------- Update-Installationsanleitung D-Doc**

#### **Vor Einspielen des Updates bitte Punkte 1 und 2 beachten:**

- 1. Datensicherung in D-Doc erstellen [Datensicherung] 9. Hinweis -> [OK] und Ordner für Datensicherung -> [erweiterte Datensicherung erstellen] auswählen -> [OK]
- 2. D-Doc auf allen Arbeitsplätzen schließen 10. Warnmeldung: bisherige Daten werden
- 3. Start der Installationsroutine nach Einlegen der überschrieben -> [Ja] [D:\setup.exe] -> [OK] (D steht für das CD-Laufwerk. 12. Datensicherung erfolgreich erstellt -> [OK] Kann je nach Rechner variieren.) 13. Installation beginnt: Fortschrittsbalken
- 
- 5. Wichtige Information lesen und beachten -> [Weiter] 15. D-Doc wird gestartet -> D-Doc wird auf die neue
- 6. Lizenzvereinbarungen akzeptieren -> [Weiter] Version aktualisiert
- 7. Installationsverzeichnis überprüfen und ggf. über [...] 16. Kostenträgerstammdatei wird eingelesen (nur bei
- 8. erweiterte Datensicherung erstellen -> [Nein], falls bereits 17. In D-Doc über [Hilfe] -> [Info] prüfen, ob Versionsunter Punkt 1 erstellt und weiter mit Punkt 13, andernfalls nummer des Updates korrekt ist (Versionsnr. s.o.) [Ja] und weiter mit Punkt 9 18. Update wurde erfolgreich installiert
- 
- 
- CD-ROM oder über [Start] -> [Ausführen] -> Eingabe von 11. Schwarzes Fenster öffnet sich. Datensicherung läuft.
	-
	-
- 4. Begrüßungsseite -> [Weiter] 14. D-Doc wurde erfolgreich installiert -> [Ende]
	-
	- korrigieren -> [Weiter] -> [Start] Einspielen des Updates nach dem Quartalswechsel]
		-
		-

# **Ihr Weg zum Support**

Um sicherzustellen, dass Ihre Wünsche und Anliegen zu Ihrer Zufriedenheit und innerhalb eines akzeptablen Zeitrahmens von uns bearbeitet werden können, möchten wir heute nochmals die **Vorgehensweise** erläutern, nach der Sie mit uns Kontakt aufnehmen sollten:

------------------------------------------------------------------------------------------------------------------------------------------------------------

Bei Fragen oder Anliegen senden Sie bitte eine E-Mail an die Adresse **support@axaris.de**. Gerne können Sie uns neben der Schilderung Ihres Anliegens auch eine Bildschirmkopie oder eine Auswertung zusenden, damit das Support-Team bei der Bearbeitung Ihrer Frage zielgerichtet handeln kann.

Sofern Ihr Anliegen keinen zeitlichen Verzug duldet, der Fall also **dringend** ist, wenden Sie sich bitte telefonisch an unsere Support-Hotline unter: +49 (731) 151 899-22. Die Support-Hotline nimmt Ihr Anliegen entgegen und versucht, so zeitnah wie möglich eine Lösung in Ihrem Sinne herbeizuführen.

Bitte beachten Sie in diesem Zusammenhang auch unsere Support-Zeiten**:** 

### **Montags bis freitags von 8:00 Uhr bis 17:00 Uhr**

(ausgenommen gesetzliche Feiertage des Bundeslandes Baden-Württemberg).